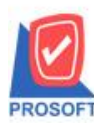

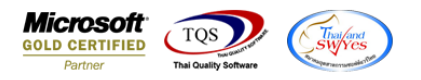

## **ระบบ Purchase Oder**

- หนา้จอใบรับสินคา้ (ตวัติดต้งัใบรับสินคา้) เพิ่มใหส้ ามารถกา หนดคลงัที่เก็บอัตโนมัติโดยใช้คีย์ลัดได้
- 1. ระบบ Purchase Oder > PO Dara Entry>ใบรับสินค้า

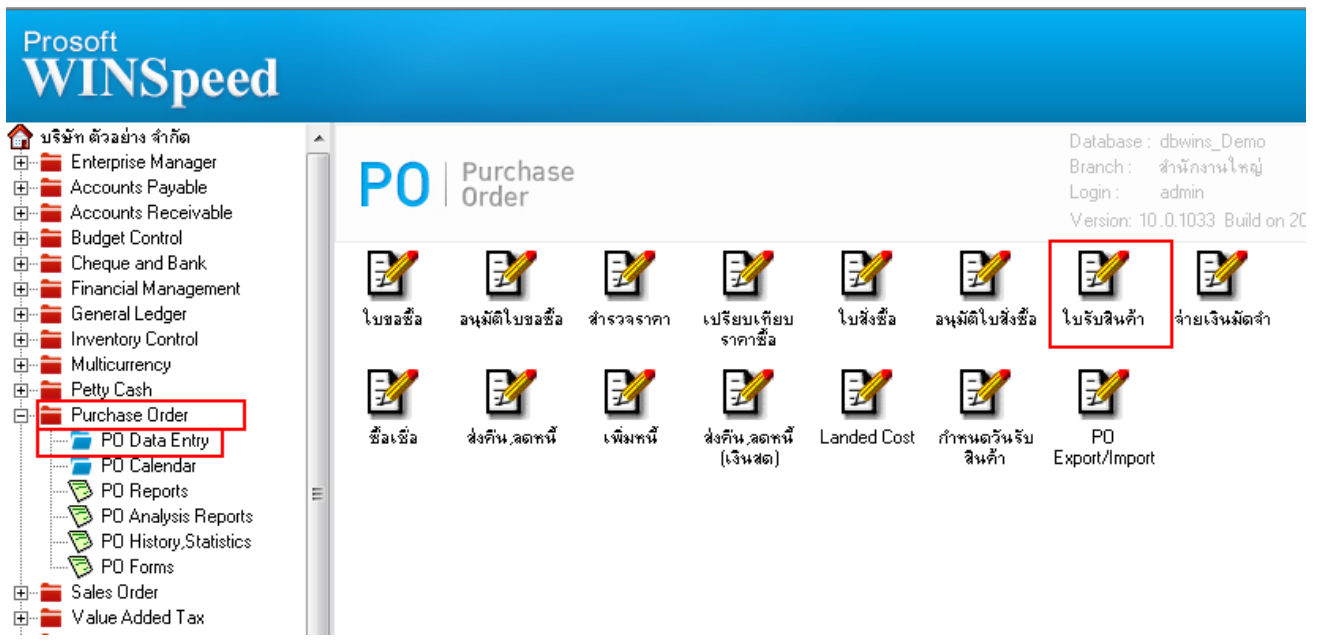

## 2. หน้าจอใบรับสินค้า ในคอลัมน์คลัง หรือ ที่เก็บ ให้กรอกข้อมูลแถวแรก

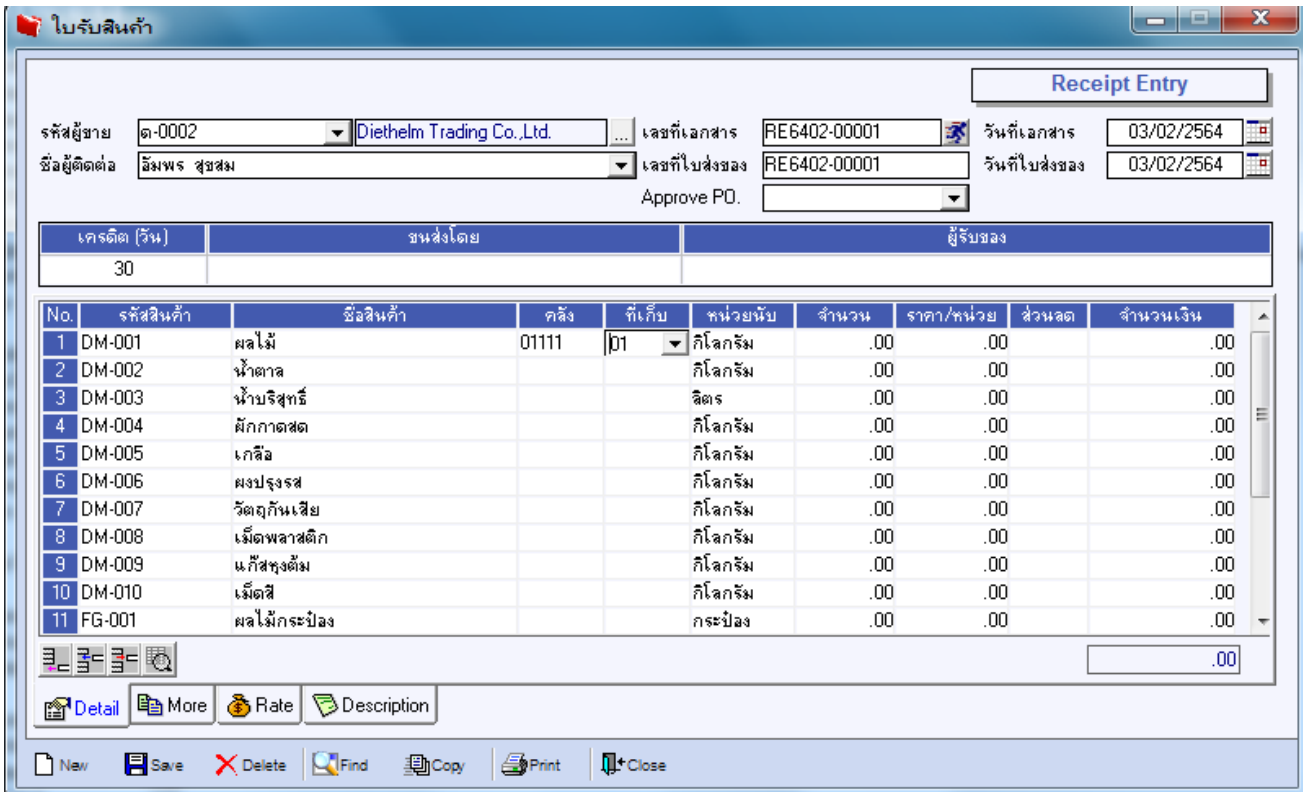

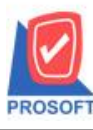

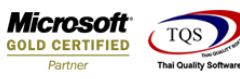

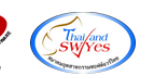

## 3. จากนั้นให้ Click แถวสุดท้าย กด Ctrl+F6 ที่แป้นพิมพ์พร้อมกัน โปรแกรมจะระบุคลัง/ที่เก็บอัตโนมัติ

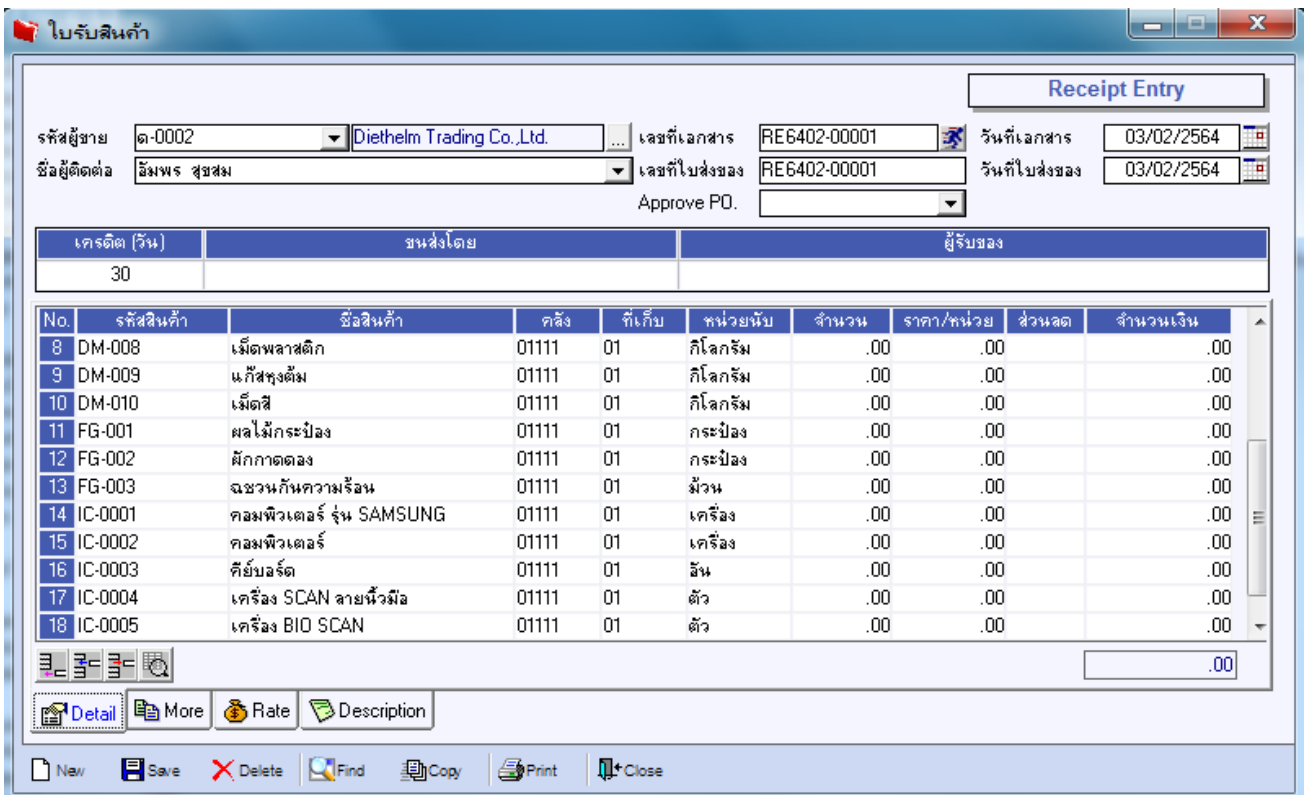

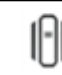